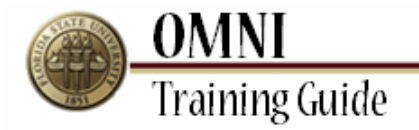

# *Purchasing Activities* **Creating a Change Request to Item Category**

## **Overview: Understanding the Change Request Creation Process**

This tutorial provides instructions for creating change requests.

The ability to create changes in OMNI will depend on the status of your order as well as the type of order. If you are having trouble submitting your change through OMNI, you may need to submit a paper change request [\(http://purchasing.fsu.edu/content/download/43463/299357\)](http://purchasing.fsu.edu/content/download/43463/299357) form located on the Purchasing Web Site.

Once a PO is created changes to Budget Information, adding a line and Vendor must be done using the change request form.

#### **Procedure**

For the purpose of this example you have received a call from your budget manager to let you know that this should have been coded as a repair of existing equipment and to change it to a repair category.

#### **Scenario:**

In this topic, you will learn the steps to create a change request.

### **Key Information:**

Requisition Number Information to be updated

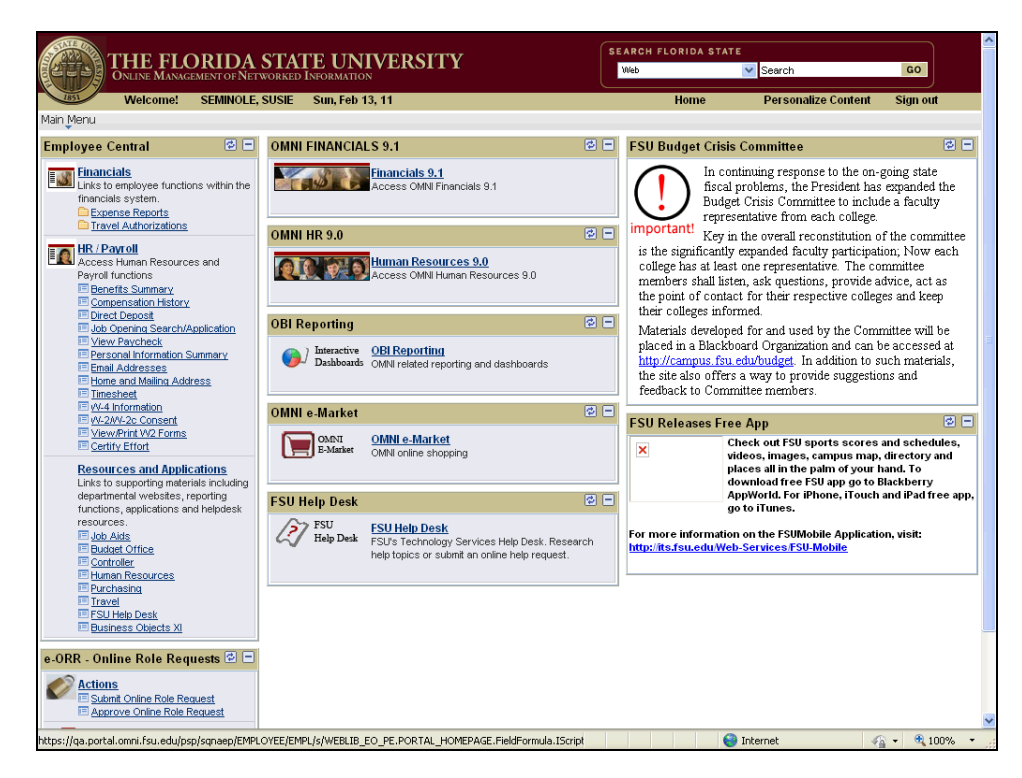

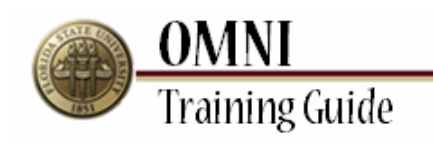

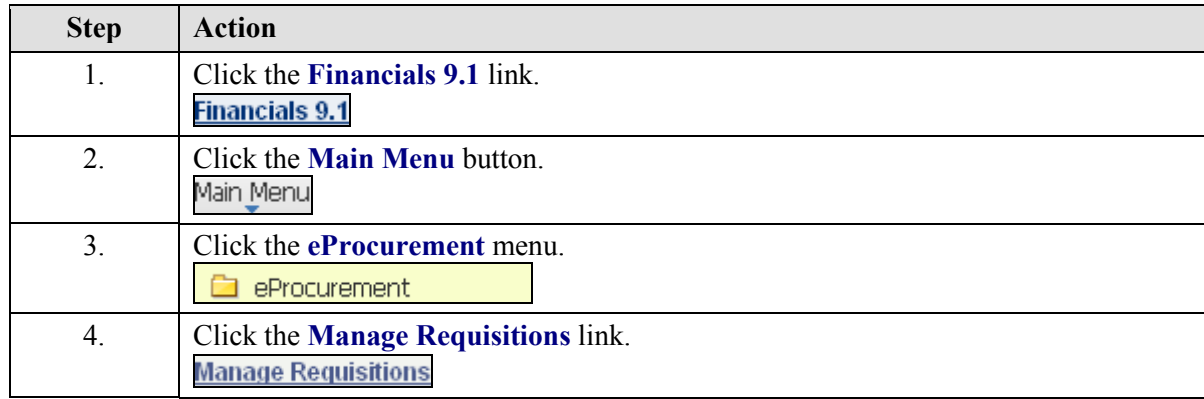

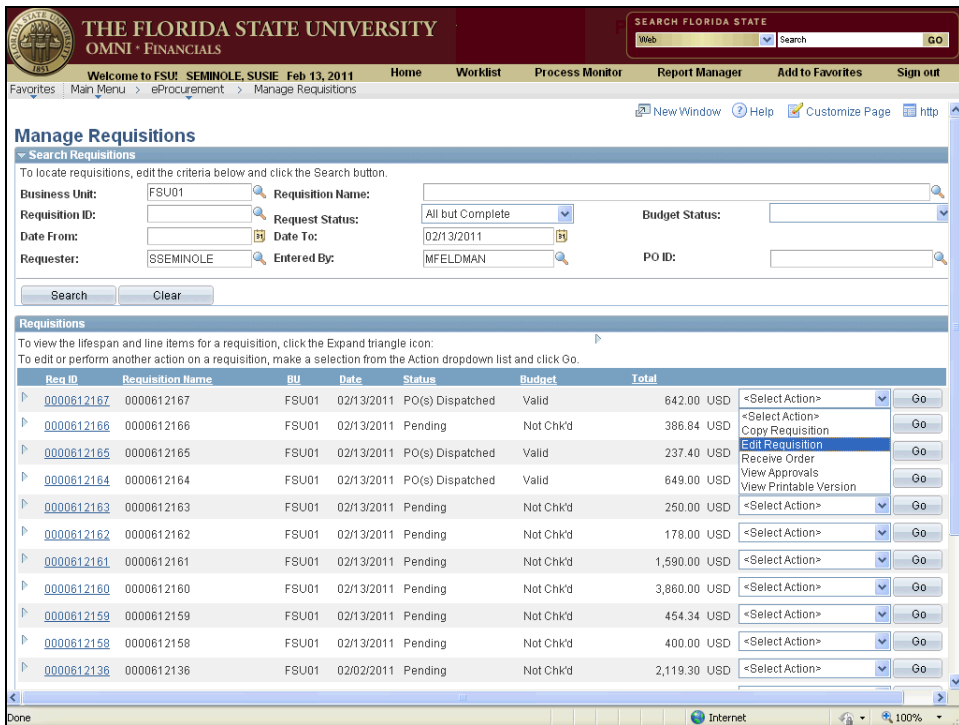

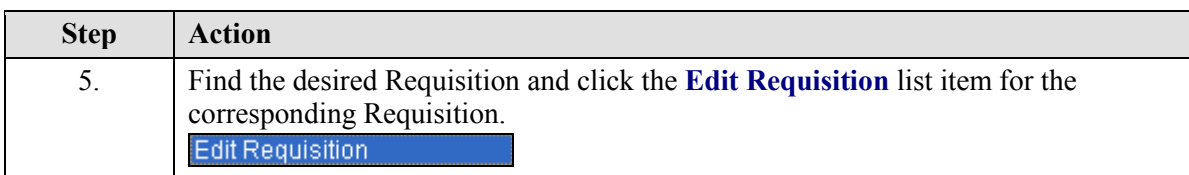

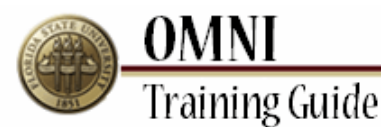

THE FLORIDA STATE UNIVERSITY<br>OMNI \* FINANCIALS **SEARCH FLORIDA STAT** Web  $\overline{\mathbf{v}}$  Search Welcome to FSU: SEMINOLE, SUSIE Feb 13, 2011<br>worttes | Main Menu > eProcurement > Manage Requisitions **Worklist Process Monitor Report Manager Add to Favorites** Home New Window 3 Help & Customize Page Thttp **Manage Requisitions**  $\overline{\mathbf{v}}$  Searo To locate requisitions, edit the criteria below and click the Search button **Business Unit:** FSU01 Requisition Name: Request Status: Requisition ID: All but Complete  $\bar{\mathbf{v}}$ **Budget Status:** Date From:  $\frac{1}{2}$  Date To: 02/13/2011 E Requester: SSEMINOLE **Q** Entered By: MFELDMAN İQ. PO ID: Search Clear Requisitions on the manner.<br>To view the lifespan and line items for a requisition, click the Expand triangle icon:<br>To edit or perform another action on a requisition, make a selection from the Action dropdown list and click Go **Example 2** Requisition Name **BU** Date Status Budget FSU01 02/13/2011 PO(s) Dispatched Valid 642.00 USD Edit Requisitio Go  $P = \frac{0.000612167}{0.0000612167}$ ٧Ĭ  $\begin{tabular}{|c|c|c|c|c|} \hline \multicolumn{1}{|c|}{\mathbb{P}} & \multicolumn{1}{|c|}{\textbf{0000612166}} & \multicolumn{1}{|c|}{\textbf{0000612166}} \\ \hline \multicolumn{1}{|c|}{\textbf{0000612166}} & \multicolumn{1}{|c|}{\textbf{0000612166}} & \multicolumn{1}{|c|}{\textbf{0000612166}} \\ \hline \multicolumn{1}{|c|}{\textbf{0000612166}} & \multicolumn{1}{|c|}{\text$ FSU01 02/13/2011 Pending Not Chk'd 386.84 USD Select Action>  $\vee$  60  $\triangleright$  0000612165 0000612165 FSU01 02/13/2011 PO(s) Dispatched Valid 237.40 USD <Select Action>  $\vee$  60  $\triangleright$  0000612164 0000612164  $\vee$  60 649.00 USD <Select Action> FSU01 02/13/2011 PO(s) Dispatched Valid  $\sqrt{60}$  $P = 0000612163 = 0000612163$ FSU01 02/13/2011 Pending Not Chk'd 250.00 USD <SelectAction>  $0000612162 0000612162$  $FSU01$ 02/13/2011 Pending Not Chk'd 178.00 USD <Select Action>  $\sqrt{60}$  $\sqrt{60}$  $P = \frac{0.000612161}{0.0000612161}$ FSU01 02/13/2011 Pending Not Chk'd 1,590.00 USD <SelectAction>  $\triangleright$  0000612160 0000612160 FSU01 02/13/2011 Pending Not Chk'd 3,860.00 USD <SelectAction>  $\sqrt{60}$  $\begin{tabular}{|c|c|c|c|c|} \hline \multicolumn{1}{|c|}{\textbf{0}} & \multicolumn{1}{|c|}{\textbf{0}} & \multicolumn{1}{|c|}{\textbf{0}} & \multicolumn{1}{|c|}{\textbf{0}} & \multicolumn{1}{|c|}{\textbf{0}} & \multicolumn{1}{|c|}{\textbf{0}} & \multicolumn{1}{|c|}{\textbf{0}} & \multicolumn{1}{|c|}{\textbf{0}} & \multicolumn{1}{|c|}{\textbf{0}} & \multicolumn{1}{|c|}{\textbf{0}} & \multicolumn{1}{|c|}{\textbf{0}} & \$  $\sqrt{60}$ 454.34 USD <Select Action> FSU01 02/13/2011 Pending Not Chk'd 400.00 USD <Select Action>  $\vee$  60  $\mathbb{P} = \underbrace{0000612158}_{0000612158} - 0000612158$ FSU01 02/13/2011 Pending Not Chk'd 2,119.30 USD <SelectAction>  $\sqrt{60}$  $\mathbb{P} = \underbrace{0000612136}_{0000612136} - 0000612136$ FSU01 02/02/2011 Pending Not Chk'd

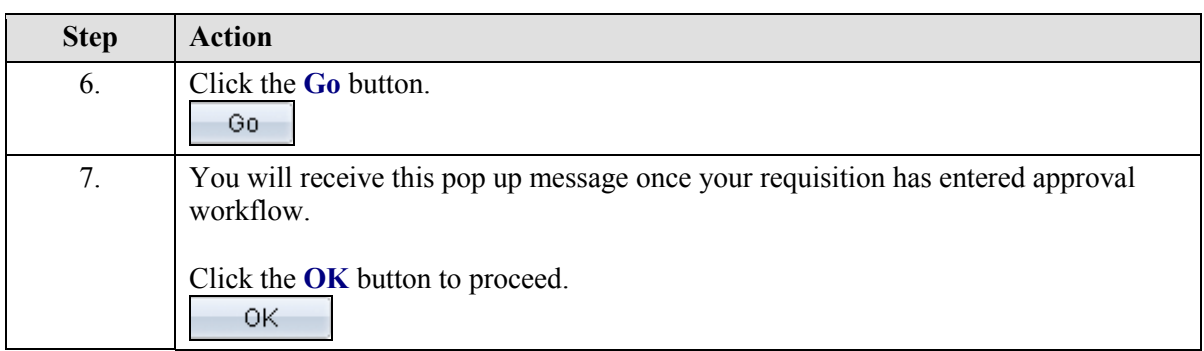

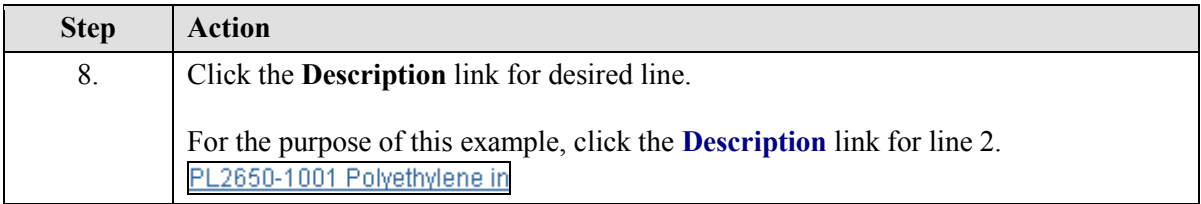

 $\rightarrow$ 

<sup>4</sup> 100%  $\mathcal{L}_{\alpha}$  .

**O** Internet

**Training Guide** THE FLORIDA STATE UNIVERSITY OMNI \* FINANCIALS Web  $\overline{\mathsf{v}}$  Search GO **CATTLE** Welcome to FSU! SEMINOLE, SUSIE Feb 17, 2011 Home<br>Favorites | Main\_Menu Worklist Process Monitor Report Manager Add to Favorites Sign out  $\bigcirc$  Help  $\sim$ Requisition Sur<br>Description<br>PL2650-4001<br>Polyethylene... **Edit Requisition**  $\begin{array}{c} \n\text{Oty UOM} \\
\hline\n1 & \text{EA}\n\end{array}$  $\begin{array}{|l|}\n\hline\n\vdots\n\end{array}$  2. Add Items and Services 3. Review and Submit  $\sqrt{\frac{1}{n}}$  1. Define Requisition  $\frac{1}{1}$  EA PL2650-1001<br>Polyethylen... Web Special Request Special Item Total Lines:<br>Total Amount (USD).  $\frac{2}{178.00}$ PL2650-1001 Polyethylene individual molecular weights nominal Mp 750 g/mol \*Item Description:  $P$ L2650-1001<br>89.00000<br>1.0000 \*Price: \*Currency:  $1.0000$  $E$ ĪQ. \*Quantity: \*Unit of Measure: 41120000  $\overline{\phantom{a}}$ 02/28/2011 \*Category:  $\begin{array}{|l|l|l|}\n\hline\n41120000 \\
\hline\n0000000557 \\
\hline\n\end{array}$ Due Date: Look up Category (Alt+5) Suggest New Vendor Vendor ID: Vendor Name: AGILENT TECHNO **Additional Inform** łд  $\Box$  Send to Vendor  $\Box$  Show at Receipt Show at Voucher  $\begin{array}{|c|c|c|c|c|}\hline \quad\quad & \mathsf{OK} & \quad \end{array}$   $\begin{array}{|c|c|c|c|c|}\hline \quad\quad & \mathsf{Cancel} & \quad \end{array}$ Add or Start New Type javascript:pAction\_win0(document.win0,'PV\_REQ\_SR\_WRK\_CATEGORY\_CD\$prompt\$0');  $\bigoplus$  Inte <sup>4</sup> 100% G .

**OMNI** 

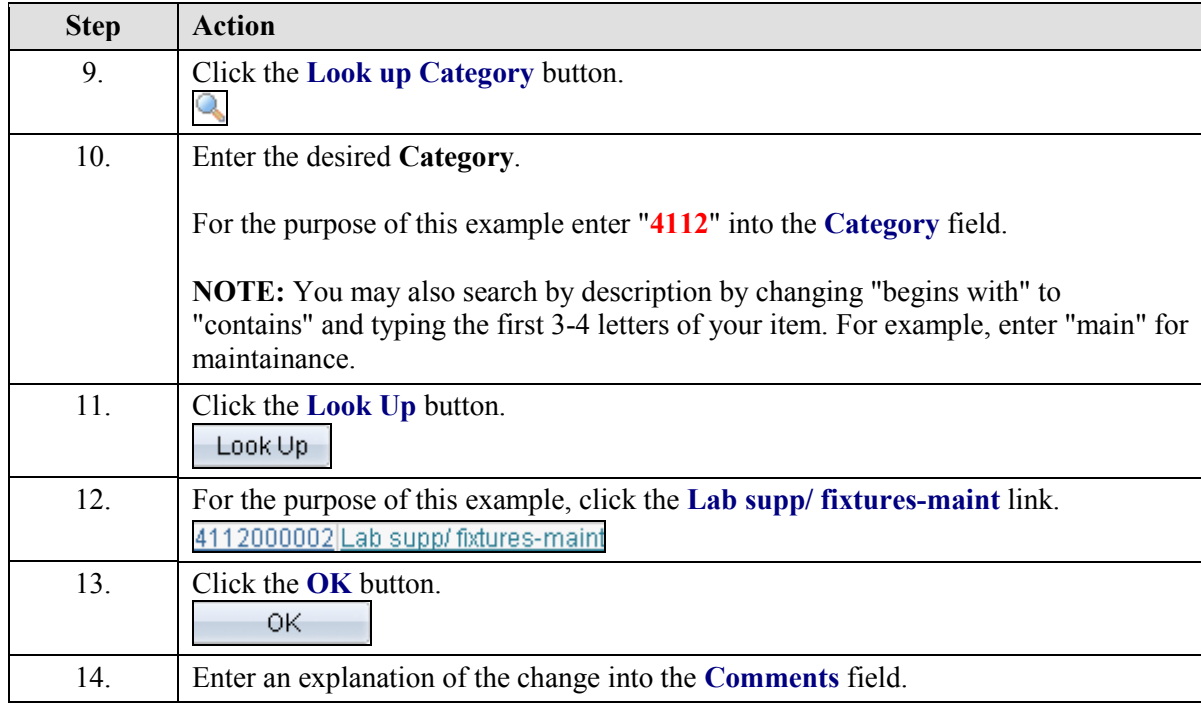

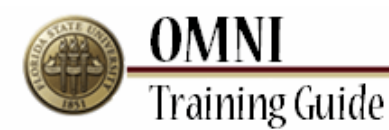

THE FLORIDA STATE UNIVERSITY<br>OMNI \* FINANCIALS **SEARCH FLORIDA STATE** Web  $\overline{\mathsf{v}}$  Search GO Welcome to FSU! SEMINOLE, SUSIE Feb 17, 2011<br>avoites Main Menu Home **Worklist Process Monitor Report Manager Add to Favorites** Sign out  $rac{3}{5}$ Requisition Sur<br>Description<br>PL2650-4001<br>Polyethylene... **Edit Requisition**  $\underbrace{\begin{array}{c}\text{Oty UOM}\\ \text{1} \end{array}}_{\begin{array}{c}\text{EM}\end{array}}$  $\sqrt{\frac{1}{2}}$  1. Define Requisition 2. Add Items and Services **R** 3. Review and Submit Review the details of your requisition, make any necessary changes, and submit it for approval.  $1 - EA$ PL2650-1001<br>Polyethylen... **Business Unit:** FSU01 Florida State University Total Lines:<br>Total Amount (USD):  $\frac{2}{178.00}$ Requester: SSEMINO SEMINOLE, SUSIE 'Currency: lusc **Requisition Name:** 0000612162 Priority: Mediu Requisition Lines<br>Line Descripti  $\triangleright \ \ \textcolor{red}{\blacksquare} \ \ 1 \quad \textcolor{red}{\bigodot} \quad \textcolor{red}{\text{\bf P1.2650-4001 Poket}} \textcolor{red}{\blacksquare} \ \ \textcolor{red}{\text{P1}} \ \ \textcolor{red}{\blacksquare} \ \ \textcolor{red}{\text{P2}} \ \ \textcolor{red}{\blacksquare} \ \ \textcolor{red}{\blacksquare} \ \ \textcolor{red}{\blacksquare} \ \ \textcolor{red}{\blacksquare} \ \ \textcolor{red}{\blacksquare} \ \ \textcolor{red}{\blacksquare} \ \ \textcolor{red}{\blacksquare} \ \ \textcolor{red}{\blacksquare} \ \$ AGILENT 1.0000 Each 89.00000 TECHNOLOGIES INC AGILENT P 2 & PL2650-1001 Polyethylene in  $89.00000$ TECHNOLOGIES INC Select All / Deselect All **Total Amount:** : Pre-Encumbrance Balance  $\mathsf{L}% _{\mathsf{L}}$ De **Comments** This will be used to repair a custom piece of equipment that was broken. Do not resend to vendor. SS 2/17/11 Send to Vendor Show at Receipt Shown at Voucher Approval Justification Check Budget  $\bigoplus$  Int

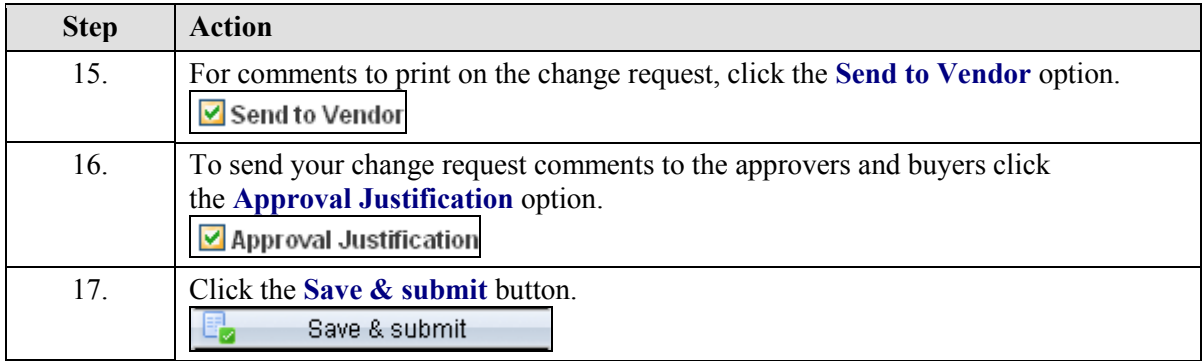

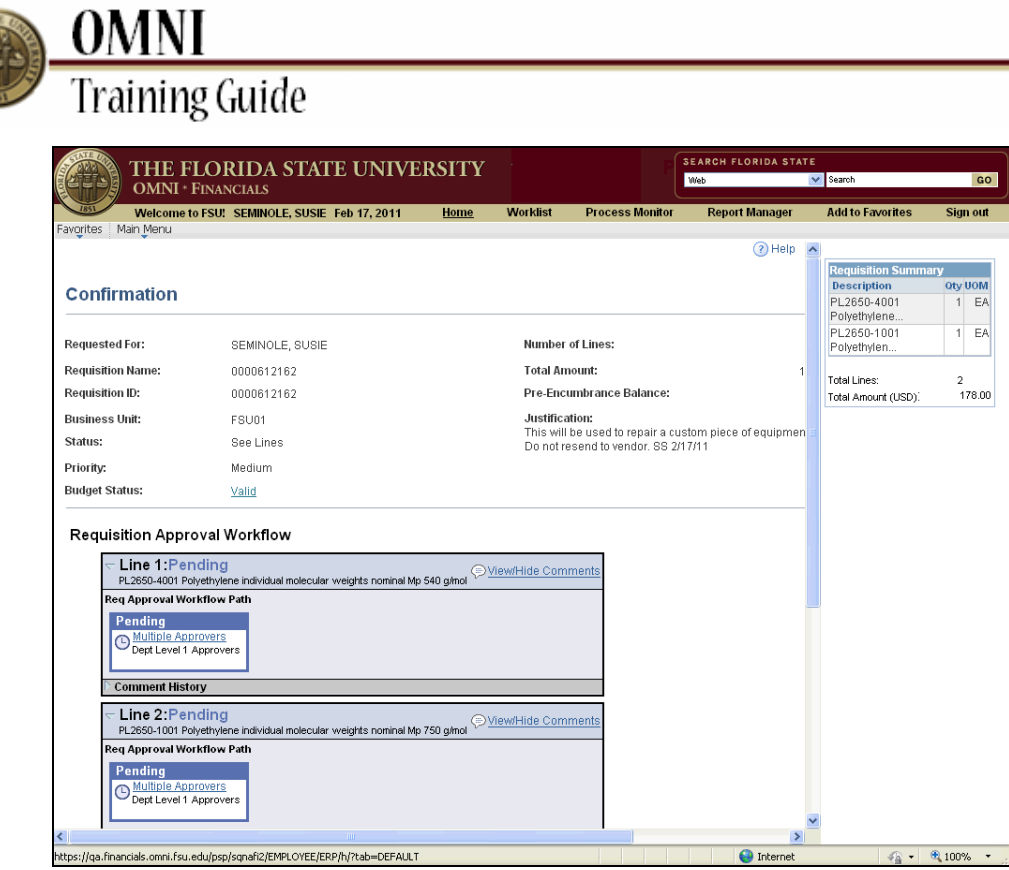

 $\overline{\phantom{0}}$ 

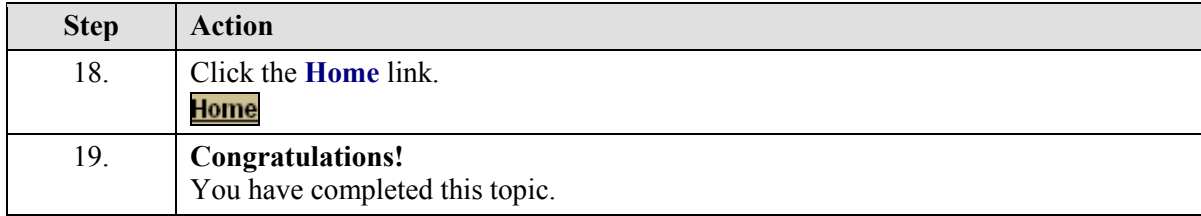